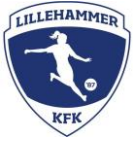

## Lagleder: Åpne for dommerpåmelding på seriekamp

Lagledere og trenere har mulighet til å åpne for at klubbdommere kan melde seg på kamper. Det kan være lurt å åpne for samtlige av lagets kamper innledningsvis i sesongen, slik at flere av klubbdommerne har mulighet for å melde seg på (kamper laget vet må flyttes, åpnes for dommerpåmelding når nytt tidspunkt er klart). Slik åpner du for dommerpåmelding:

1. Inne på oversikten over lagets kamper, ligger muligheten for å gjøre endringer i kampinformasjon ved å trykke på blyanten til venstre (markert med en rød sirkel på skjermbildet). Trykk på denne.

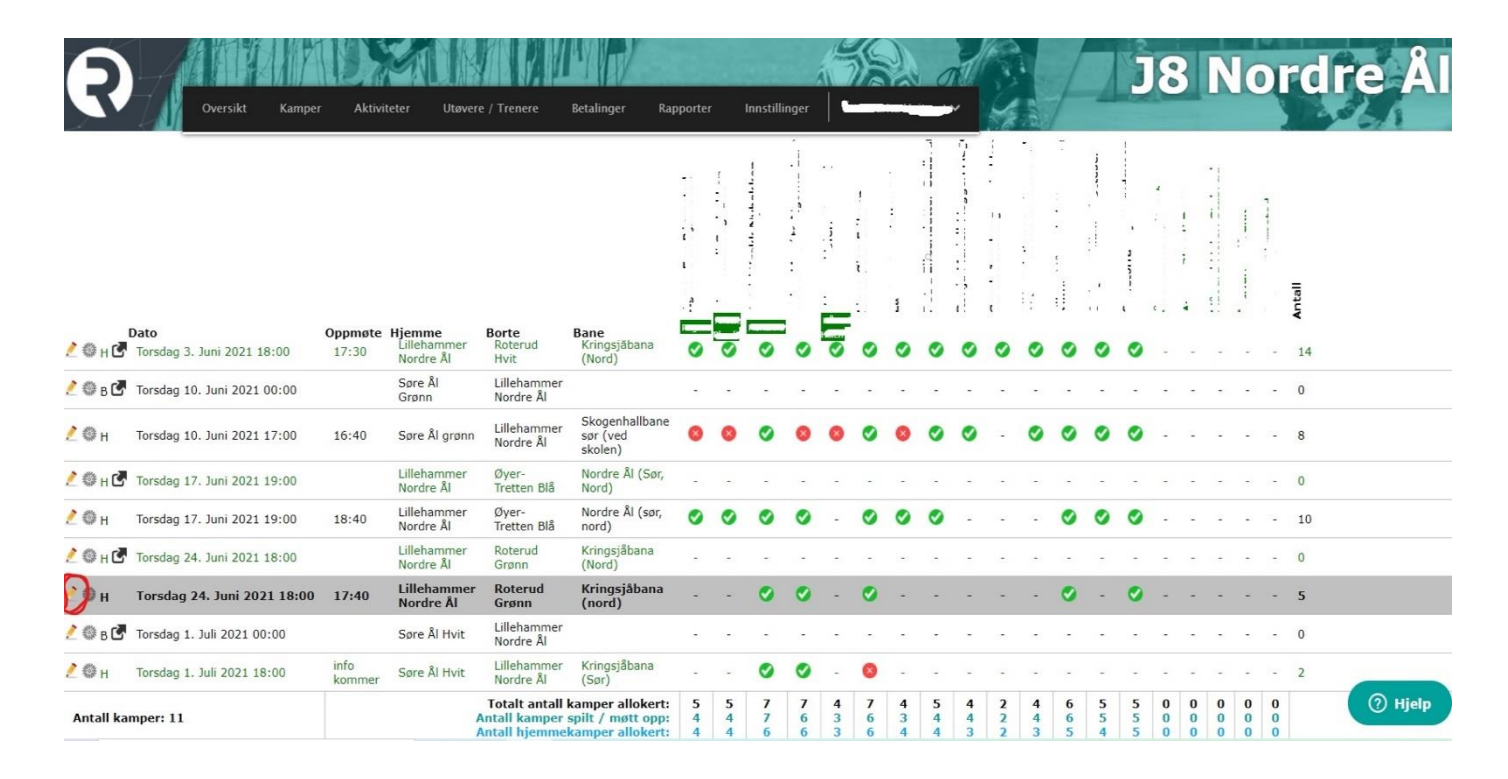

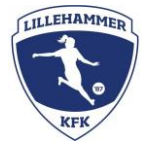

2. Inne i «Rediger kamp» ligger muligheten for å legge til dommer på kampen. Trykk på denne.

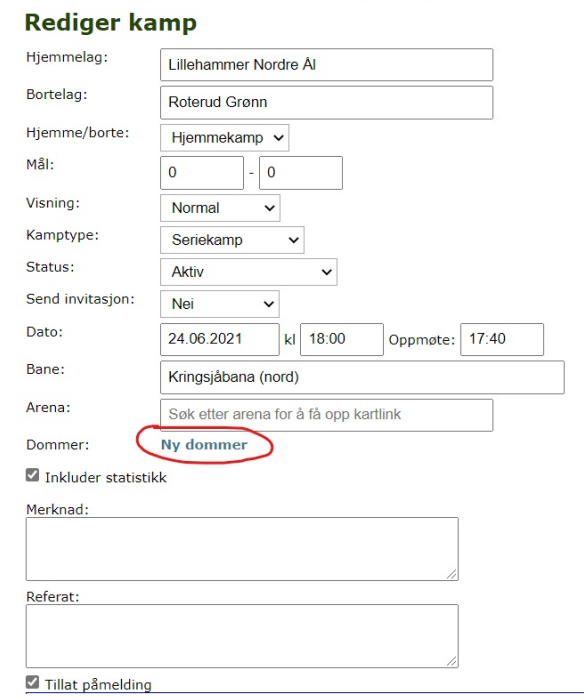

3. Etter å ha trykket på «ny dommer», får man muligheten til å åpne påmelding for klubbdommerne. Her legger man inn hva slags spillform (3'er, 5'er, 7'er eller 9'er), og tillater påmelding av hoveddommer i boksen ved siden av. NB! Husk å sjekke at riktig spillform er valgt.

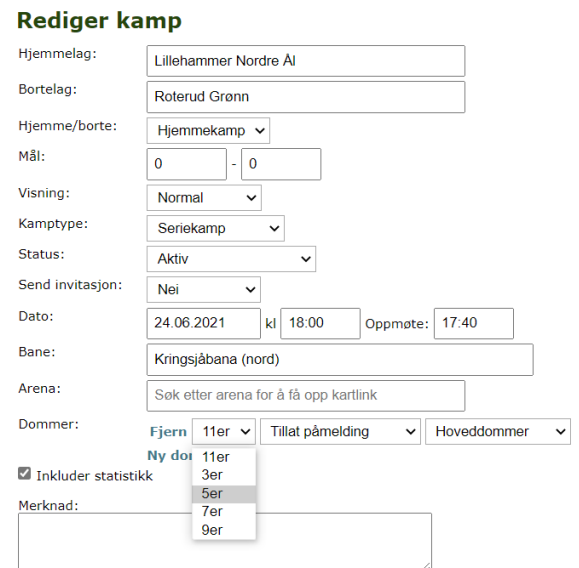

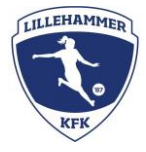

4. Når punkt 3 er gjort, er det viktig å trykke «Lagre», vist i blå skrift i den røde sirkelen på skjermbildet under. Når dette er gjort er endringen lagret, og kampen ligger ute for påmelding for klubbdommerne.

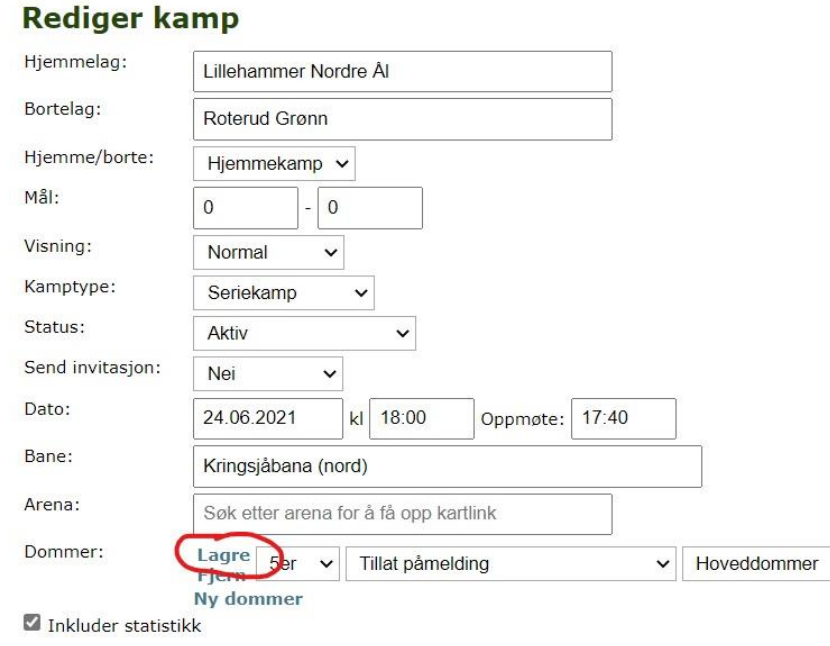

5. Et lite tips: Når klubbdommeren har meldt seg på kampen, vises navn og mobilnummer til vedkommende i LagetMitt-appen under den aktuelle kampen (ikonene til høyre). Det kan derfor være lurt å sende en melding til dommeren et par dager før kamp, slik at eventuelle misforståelser blir oppdaget tidlig nok.

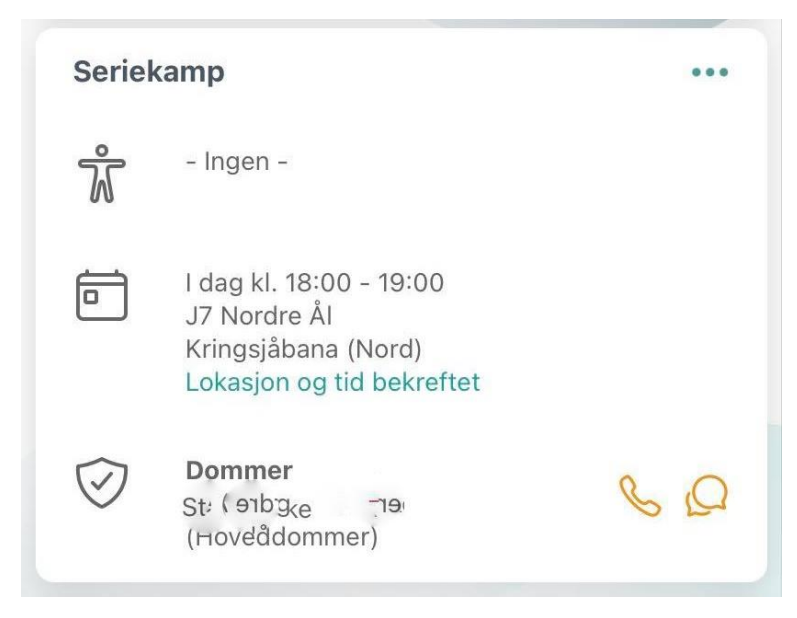

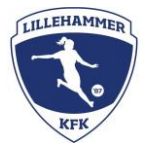

Klubbdommerne har fått følgende retningslinjer for forfall til dommeroppdrag:

## **Kan du ikke møte på kampen du er tildelt?**

Gi beskjed til dommerkoordinator eller lagleder senest to dager før kamp for at de skal ha tid til å finne en erstatter. Er det nærmere enn to dager til kampen, er dommeren selv ansvarlig for å finne en erstatter. Gi beskjed til lagleder hvem som kommer og dømmer.

## **Kan du ikke møte på en kamp du har meldt deg på?**

Meld forfall og skriv begrunnelse for forfall innen to dager før kamp. Da åpnes kampen for påmelding for andre dommere.

Brukerveiledning finnes også på Rubic sine support-sider: Klubbdommer - For lagledere – [Rubic AS Kundesenter \(zendesk.com\)](https://rubic.zendesk.com/hc/no/articles/360009081359-Klubbdommer-For-lagledere)